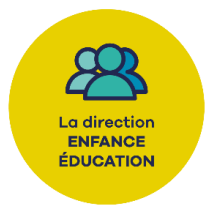

Madame, Monsieur,

La Direction Enfance-Education vous informe que les inscriptions aux « **Mercredis** » des mois de **Mars** et **Avril 2024**, ouvriront sur le Portail famille le :

## **Lundi 19 février 2024 à 9h00**

Voici un rappel des différentes étapes pour les réserver :

Si votre enfant **est déjà inscrit** à l'activité **« Mercredis 2023-2024 »**

- ➢ Cliquez sur **« J'ajoute mes réservations »**
- ➢ Cliquez sur **« Modifier »** (sur la ligne de l'activité des Mercredis)
- ➢ Sélectionnez les dates souhaitées dans le calendrier puis cliquez sur **« Enregistrer et Terminer »**
- ➢ Réglez le panier en ligne (les inscriptions seront prises en compte **une fois le paiement effectué**).

Si votre enfant **n'est pas inscrit** à l'activité **« Mercredis 2023-2024 »**

- ➢ Cliquez sur **« J'inscris mon enfant »**
- ➢ Sélectionnez l'accueil de loisirs souhaité (dans la liste des accueils de loisirs proposés).
- ➢ Cochez la case **« Inscrire »** pour l'activité **« Mercredis 2023-2024 »** et cliquez sur **« Etape suivante »**
- ➢ Sélectionnez les dates souhaitées dans le calendrier puis cliquez sur **« Enregistrer et Terminer »**
- ➢ Réglez le panier en ligne (les inscriptions seront prises en compte **une fois le paiement effectué**).

## **INSCRIPTIONS**

Inscriptions possibles **jusqu'au mercredi précédant** (sous réserve de places disponibles restantes au moment de l'inscription).

## **ANNULATIONS**

**Rappel :** vous ne pouvez pas annuler les inscriptions depuis votre espace personnel.

Les annulations pourront être prises en compte et recréditées sur votre espace personnel uniquement **sur présentation d'un certificat médical au nom de l'enfant** ou **arrêt de travail d'un des deux parents.**

Le justificatif médical devra être remis à l'accueil de loisirs **sous 5 jours maximum.**

Vous souhaitant bonne réception,

Bien cordialement.